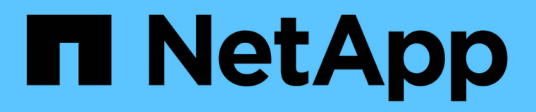

# **Gestión de bloques S3**

Amazon S3 storage

NetApp February 23, 2024

This PDF was generated from https://docs.netapp.com/es-es/bluexp-s3-storage/task-add-s3-bucket.html on February 23, 2024. Always check docs.netapp.com for the latest.

# **Tabla de contenidos**

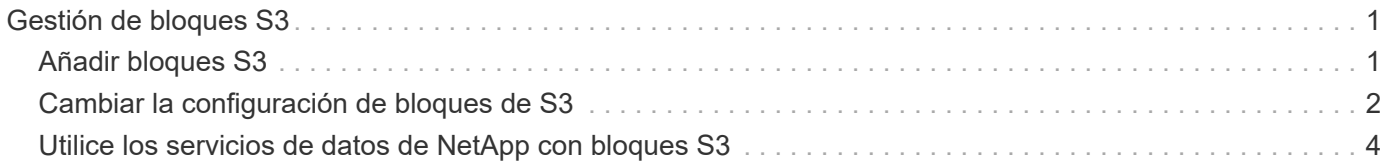

# <span id="page-2-0"></span>**Gestión de bloques S3**

# <span id="page-2-1"></span>**Añadir bloques S3**

Una vez que su entorno de trabajo Amazon S3 esté disponible en Canvas, puede añadir cubos adicionales directamente desde BlueXP.

#### **Pasos**

1. En Canvas, haga doble clic en el entorno de trabajo de Amazon S3 para ver la página Descripción general de cubos de Amazon S3 y haga clic en **Agregar bloque**.

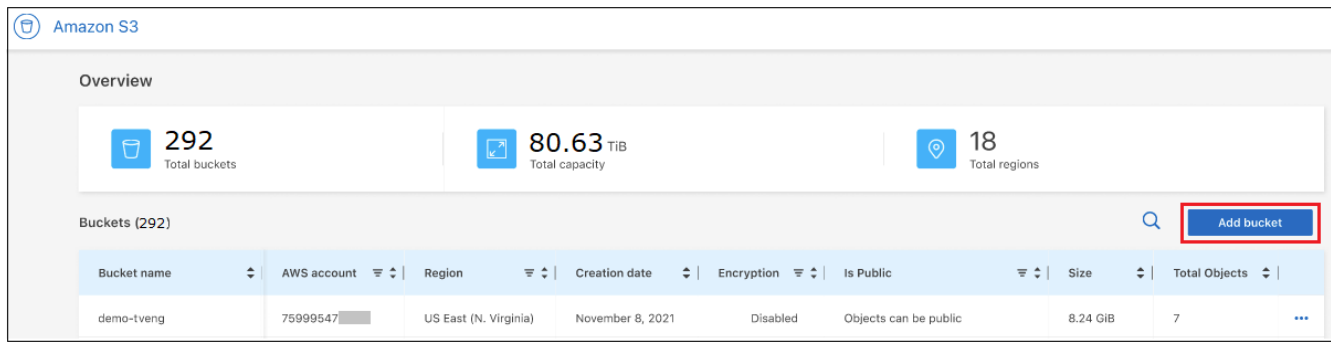

Se muestra la página *Add bucket*.

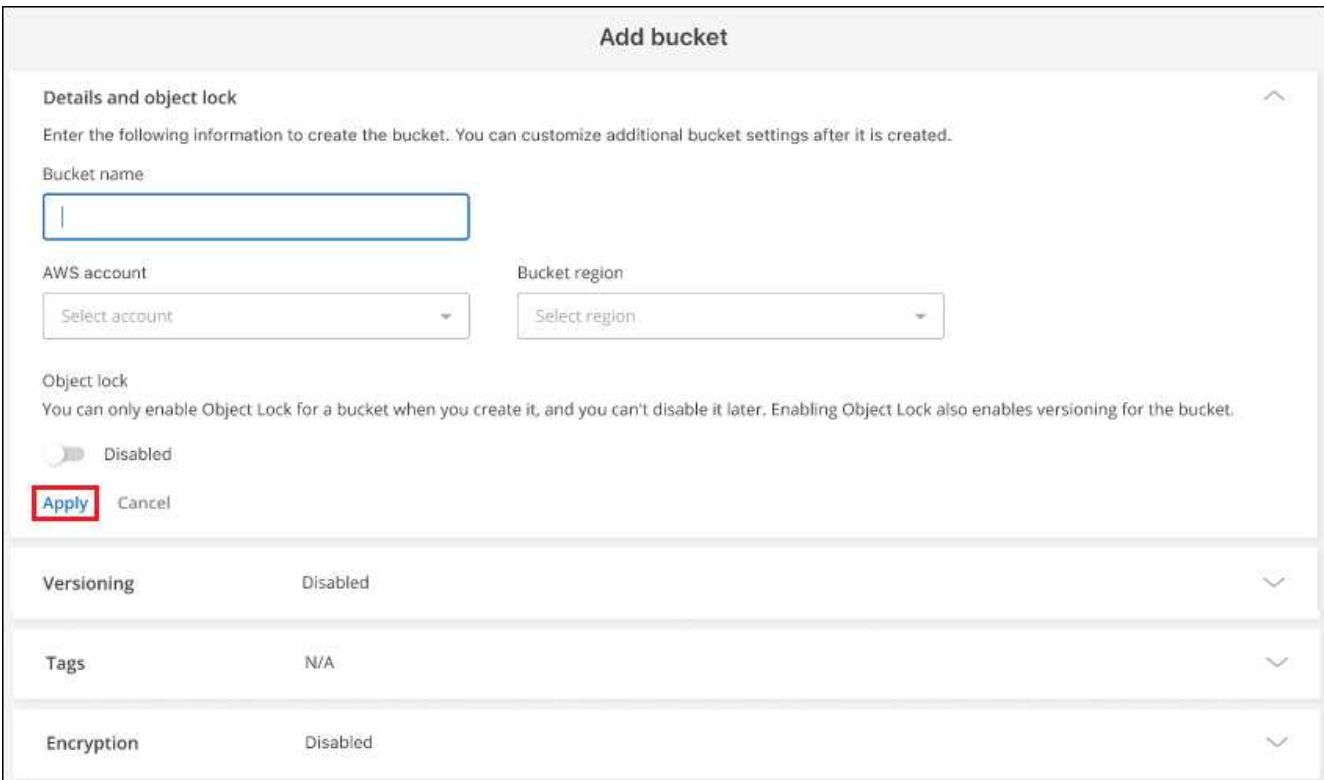

- 2. En la página Add bucket, introduzca la información necesaria para crear el bloque y haga clic en **Apply**.
	- a. Introduzca el nombre que desea utilizar para el bloque.
	- b. Seleccione la cuenta de AWS que será el propietario del bloque. Puede ser la cuenta principal donde se implementó el conector o puede ser un ["Cuenta diferente que ha añadido a BlueXP"](https://docs.netapp.com/us-en/bluexp-setup-admin/task-adding-aws-accounts.html#add-credentials-to-a-connector).
- c. Seleccione la región de AWS donde se creará el bloque.
- d. Opcionalmente, se puede habilitar el bloqueo de objetos S3 en el bloque para almacenar objetos mediante un modelo WORM (escritura única, lectura múltiple). Si planea utilizar el bloqueo de objetos, debe habilitarlo al crear el bloque. La activación de Object Lock también permite el control de versiones. ["Obtenga más información acerca del bloqueo de objetos en la documentación de Amazon](https://docs.aws.amazon.com/AmazonS3/latest/userguide/object-lock.html) [S3".](https://docs.aws.amazon.com/AmazonS3/latest/userguide/object-lock.html)

Se crea el bloque.

### **El futuro**

No se pueden configurar manualmente versiones, etiquetas o cifrado cuando se agrega inicialmente un bloque. Una vez creado el bloque, puede configurar estas otras propiedades del bloque. ["Más información](#page-3-0) [sobre el cambio de la configuración de bloques"](#page-3-0).

## <span id="page-3-0"></span>**Cambiar la configuración de bloques de S3**

Una vez que su entorno de trabajo Amazon S3 esté disponible en Canvas, puede cambiar algunas propiedades de cucharón directamente de BlueXP.

Tenga en cuenta que no puede cambiar la configuración del bloqueo de objetos, región o nombre de bloque de AWS.

Las propiedades de bloque que puede cambiar incluyen:

- Si Versioning está habilitado o deshabilitado para todos los objetos del bloque.
- Puede optar por aplicar etiquetas a los objetos que se agregan al bloque.
- Si los objetos nuevos agregados al bloque están cifrados o no, y la opción utilizada para el cifrado.

Puede cambiar esta configuración de bloque directamente desde BlueXP haciendo clic en ... para un cucharón.

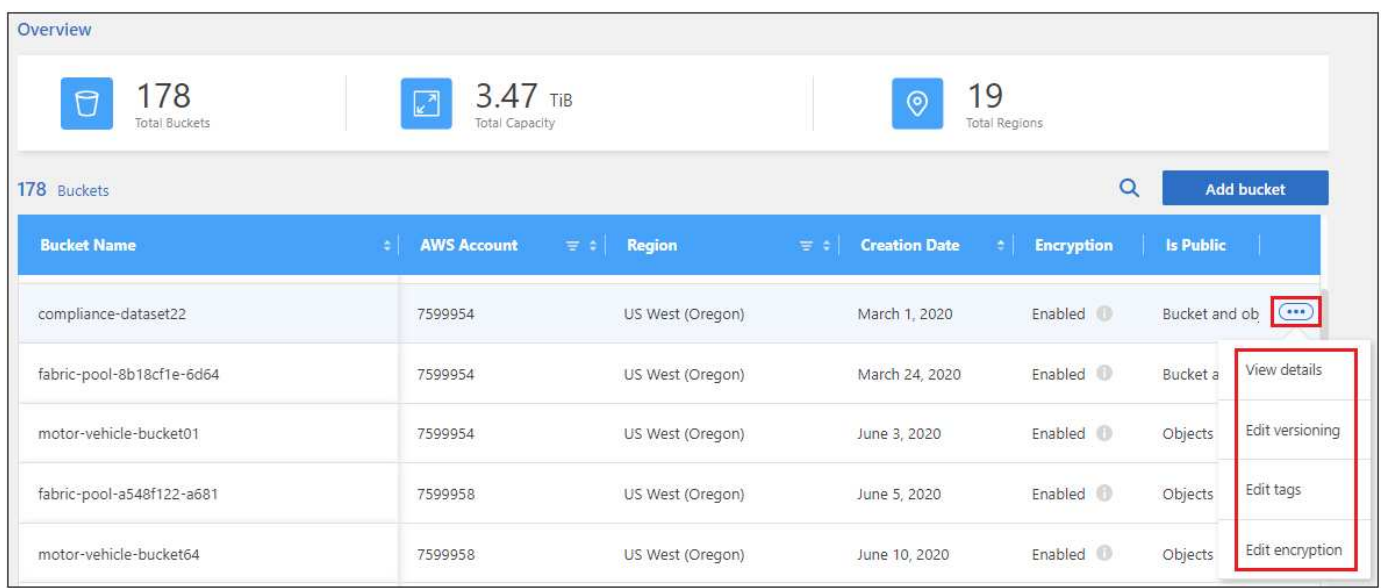

### **Cambie el valor de control de versiones**

El control de versiones permite mantener varias versiones de un objeto en un bloque para poder restaurar objetos que se eliminen o se sobrescriben accidentalmente. Puede cambiar la configuración de control de versiones para objetos futuros cuando se añadan al bloque. El cambio de la configuración de versiones no cambia el valor de los objetos existentes.

El control de versiones está desactivado de forma predeterminada en los nuevos bloques creados por BlueXP, a menos que se active el bloqueo de objetos cuando se creó el bloque. ["Obtenga más información sobre las](https://docs.aws.amazon.com/AmazonS3/latest/userguide/Versioning.html) [versiones en la documentación de Amazon S3".](https://docs.aws.amazon.com/AmazonS3/latest/userguide/Versioning.html)

Una vez activado, si desea detener el control de versiones temporal o permanentemente, puede elegir el estado "suspendido". No se puede deshabilitar el control de versiones una vez que se ha activado.

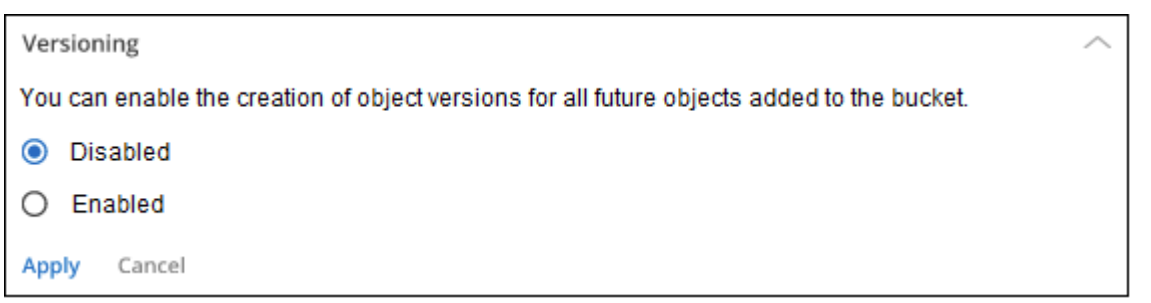

### **Agregar o cambiar etiquetas para los objetos del bloque**

Las etiquetas son metadatos que puede utilizar para agrupar recursos para identificar aplicaciones, entornos, regiones, proveedores de cloud y mucho más. Las etiquetas se componen de una clave de etiqueta y un valor de etiqueta. Puede agregar etiquetas a un bloque para que las etiquetas se apliquen a los objetos cuando se añadan al bloque. También puede cambiar y eliminar etiquetas y valores de etiquetas.

Las etiquetas están deshabilitadas de forma predeterminada en nuevos bloques creados por BlueXP. ["Obtenga más información sobre las etiquetas en la documentación de Amazon S3".](https://docs.aws.amazon.com/AmazonS3/latest/userguide/object-tagging.html)

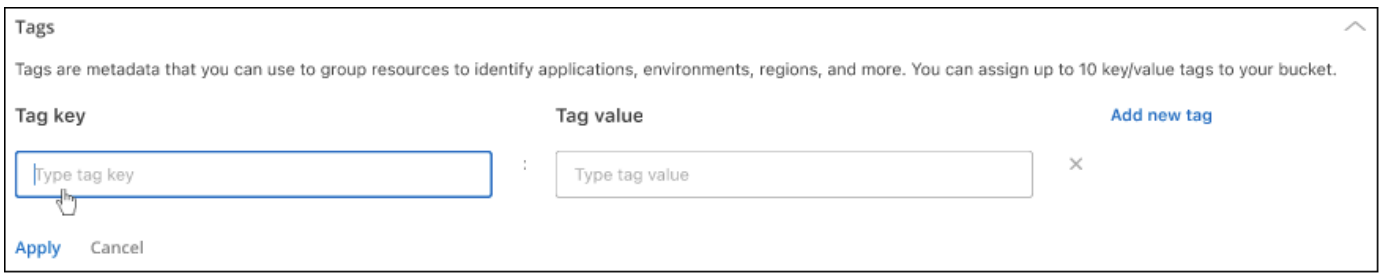

Después de agregar una etiqueta, haga clic en **aplicar** para guardar los cambios. Si desea agregar más etiquetas, haga clic en **Agregar nueva etiqueta**. Puede añadir hasta 10 etiquetas por bloque.

### **Cambie la configuración de cifrado**

El cifrado del lado del servidor le permite cifrar datos en el destino de Amazon S3. Amazon S3 cifra sus datos a nivel de objeto, ya que los escribe en el disco y los descifra cuando accede a ellos. Puede cambiar la configuración de cifrado utilizada para futuros objetos cuando se agregan al bloque.

El cifrado se habilita de forma predeterminada con "claves gestionadas por Amazon S3 (SSE-S3)" en bloques nuevos creados por BlueXP. ["Obtenga más información sobre el cifrado en el servidor en la documentación de](https://docs.aws.amazon.com/AmazonS3/latest/userguide/serv-side-encryption.html) [Amazon S3"](https://docs.aws.amazon.com/AmazonS3/latest/userguide/serv-side-encryption.html).

Como alternativa, puede optar por habilitar el cifrado con la "clave del servicio de gestión de claves de AWS (SSE-KMS)". El cifrado también es posible usando sus propias claves proporcionadas por el cliente (SSE-C), pero esta funcionalidad no está disponible a través de la interfaz de usuario de BlueXP; deberá utilizar la interfaz de Amazon.

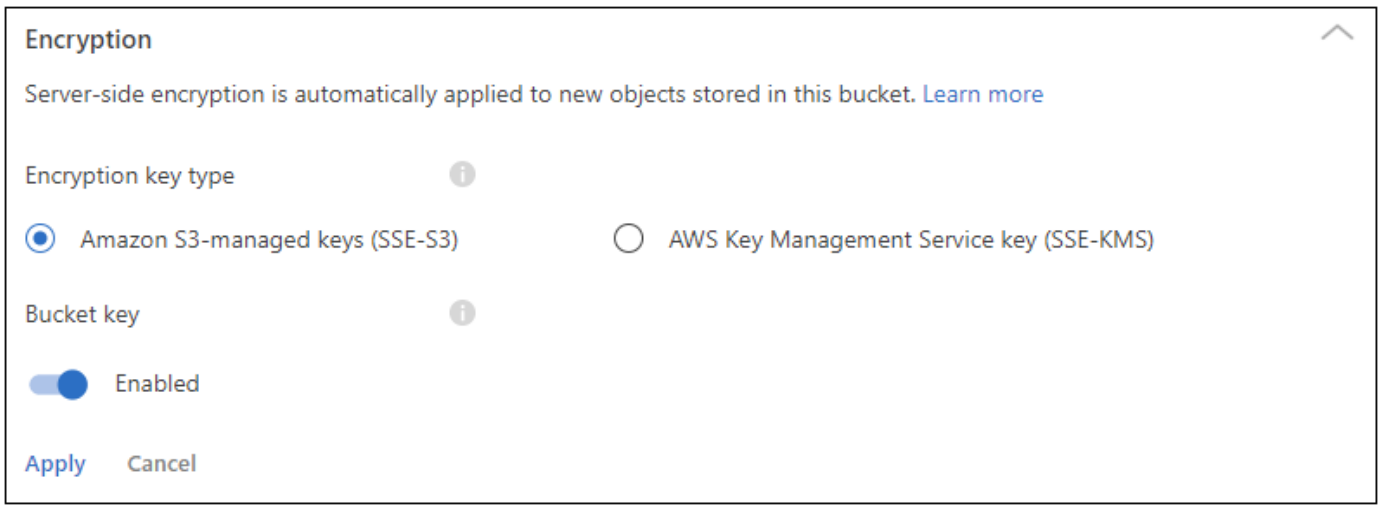

Si elige "clave del servicio de gestión de claves de AWS (SSE-KMS)", puede elegir una clave de KMS de AWS que ya haya creado o puede usar un objeto ARN de clave de KMS de AWS (nombre del recurso de Amazon).

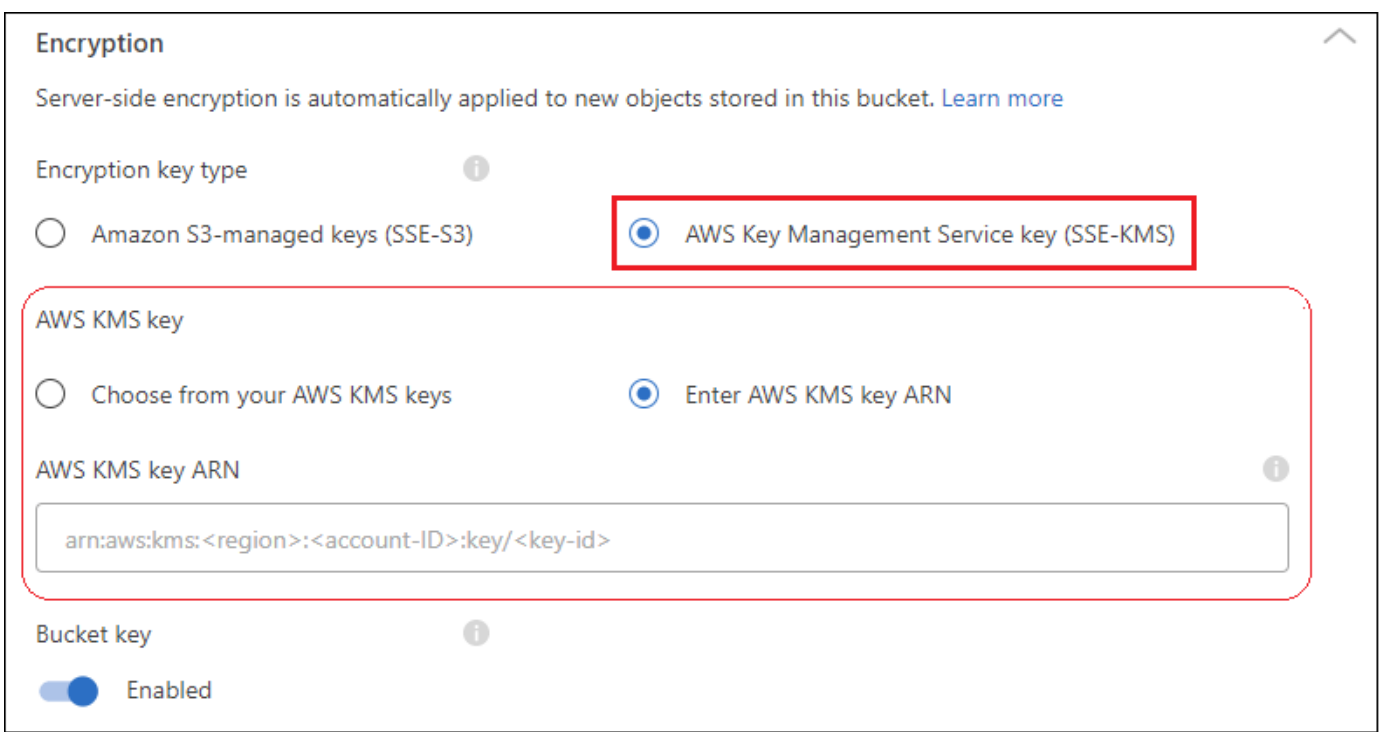

["Obtenga más información sobre el servicio de gestión de claves de AWS desde la documentación de Amazon](https://docs.aws.amazon.com/AmazonS3/latest/userguide/UsingKMSEncryption.html) [S3"](https://docs.aws.amazon.com/AmazonS3/latest/userguide/UsingKMSEncryption.html) y acerca de ["Uso de las claves de los clientes en lugar de las de AWS"](https://docs.aws.amazon.com/kms/latest/developerguide/concepts.html#key-mgmt).

## <span id="page-5-0"></span>**Utilice los servicios de datos de NetApp con bloques S3**

Después de descubrir cubos de S3 en BlueXP, puede utilizar los servicios de datos de NetApp para backup, organización en niveles, clasificación y sincronización de datos.

• Utiliza el backup y la recuperación de datos de **BlueXP** para realizar copias de seguridad de los datos de tus sistemas ONTAP y Cloud Volumes ONTAP on-premises en el almacenamiento de objetos S3.

Para empezar, visita el lienzo y arrastra y suelta un entorno de trabajo local de ONTAP o Cloud Volumes ONTAP en tu entorno de trabajo Amazon S3.

["Más información sobre cómo realizar backups de datos de ONTAP en el almacenamiento Amazon S3".](https://docs.netapp.com/us-en/bluexp-backup-recovery/concept-ontap-backup-to-cloud.html)

• Utiliza la organización en niveles **BlueXP** para organizar en niveles los datos inactivos de los clústeres de ONTAP on-premises en el almacenamiento de objetos S3.

Para empezar, ve al lienzo y arrastra y suelta un entorno de trabajo local de ONTAP en tu entorno de trabajo Amazon S3.

["Obtenga más información acerca de la organización en niveles de los datos de ONTAP en el](https://docs.netapp.com/us-en/bluexp-tiering/task-tiering-onprem-aws.html) [almacenamiento Amazon S3".](https://docs.netapp.com/us-en/bluexp-tiering/task-tiering-onprem-aws.html)

• Usa **BlueXP copy and sync** para sincronizar datos con o desde buckets de S3.

Para empezar, vaya al lienzo y arrastre y suelte el entorno de trabajo de origen en el entorno de trabajo de destino. El entorno de trabajo de Amazon S3 puede ser el origen o el destino.

También puede seleccionar su entorno de trabajo de Amazon S3 y hacer clic en **Copiar y sincronizar** en el panel Servicios para sincronizar los datos con o desde los depósitos de S3.

["Obtén más información sobre el servicio de copia y sincronización de BlueXP".](https://docs.netapp.com/us-en/bluexp-copy-sync/concept-cloud-sync.html)

• Usa **BlueXP CLASSION** para escanear tus cubos S3 en busca de datos personales y confidenciales. La clasificación de BlueXP puede analizar cualquier bloque de la cuenta, independientemente de si se ha creado para una solución de NetApp.

Para comenzar, seleccione su entorno de trabajo de Amazon S3 y seleccione la opción adecuada en la sección **Clasificación** del panel Servicios para iniciar el análisis de sus bloques S3.

["Obtén más información sobre el servicio de clasificación de BlueXP"](https://docs.netapp.com/us-en/bluexp-classification/task-scanning-s3.html).

#### **Información de copyright**

Copyright © 2024 NetApp, Inc. Todos los derechos reservados. Imprimido en EE. UU. No se puede reproducir este documento protegido por copyright ni parte del mismo de ninguna forma ni por ningún medio (gráfico, electrónico o mecánico, incluidas fotocopias, grabaciones o almacenamiento en un sistema de recuperación electrónico) sin la autorización previa y por escrito del propietario del copyright.

El software derivado del material de NetApp con copyright está sujeto a la siguiente licencia y exención de responsabilidad:

ESTE SOFTWARE LO PROPORCIONA NETAPP «TAL CUAL» Y SIN NINGUNA GARANTÍA EXPRESA O IMPLÍCITA, INCLUYENDO, SIN LIMITAR, LAS GARANTÍAS IMPLÍCITAS DE COMERCIALIZACIÓN O IDONEIDAD PARA UN FIN CONCRETO, CUYA RESPONSABILIDAD QUEDA EXIMIDA POR EL PRESENTE DOCUMENTO. EN NINGÚN CASO NETAPP SERÁ RESPONSABLE DE NINGÚN DAÑO DIRECTO, INDIRECTO, ESPECIAL, EJEMPLAR O RESULTANTE (INCLUYENDO, ENTRE OTROS, LA OBTENCIÓN DE BIENES O SERVICIOS SUSTITUTIVOS, PÉRDIDA DE USO, DE DATOS O DE BENEFICIOS, O INTERRUPCIÓN DE LA ACTIVIDAD EMPRESARIAL) CUALQUIERA SEA EL MODO EN EL QUE SE PRODUJERON Y LA TEORÍA DE RESPONSABILIDAD QUE SE APLIQUE, YA SEA EN CONTRATO, RESPONSABILIDAD OBJETIVA O AGRAVIO (INCLUIDA LA NEGLIGENCIA U OTRO TIPO), QUE SURJAN DE ALGÚN MODO DEL USO DE ESTE SOFTWARE, INCLUSO SI HUBIEREN SIDO ADVERTIDOS DE LA POSIBILIDAD DE TALES DAÑOS.

NetApp se reserva el derecho de modificar cualquiera de los productos aquí descritos en cualquier momento y sin aviso previo. NetApp no asume ningún tipo de responsabilidad que surja del uso de los productos aquí descritos, excepto aquello expresamente acordado por escrito por parte de NetApp. El uso o adquisición de este producto no lleva implícita ninguna licencia con derechos de patente, de marcas comerciales o cualquier otro derecho de propiedad intelectual de NetApp.

Es posible que el producto que se describe en este manual esté protegido por una o más patentes de EE. UU., patentes extranjeras o solicitudes pendientes.

LEYENDA DE DERECHOS LIMITADOS: el uso, la copia o la divulgación por parte del gobierno están sujetos a las restricciones establecidas en el subpárrafo (b)(3) de los derechos de datos técnicos y productos no comerciales de DFARS 252.227-7013 (FEB de 2014) y FAR 52.227-19 (DIC de 2007).

Los datos aquí contenidos pertenecen a un producto comercial o servicio comercial (como se define en FAR 2.101) y son propiedad de NetApp, Inc. Todos los datos técnicos y el software informático de NetApp que se proporcionan en este Acuerdo tienen una naturaleza comercial y se han desarrollado exclusivamente con fondos privados. El Gobierno de EE. UU. tiene una licencia limitada, irrevocable, no exclusiva, no transferible, no sublicenciable y de alcance mundial para utilizar los Datos en relación con el contrato del Gobierno de los Estados Unidos bajo el cual se proporcionaron los Datos. Excepto que aquí se disponga lo contrario, los Datos no se pueden utilizar, desvelar, reproducir, modificar, interpretar o mostrar sin la previa aprobación por escrito de NetApp, Inc. Los derechos de licencia del Gobierno de los Estados Unidos de América y su Departamento de Defensa se limitan a los derechos identificados en la cláusula 252.227-7015(b) de la sección DFARS (FEB de 2014).

#### **Información de la marca comercial**

NETAPP, el logotipo de NETAPP y las marcas que constan en <http://www.netapp.com/TM>son marcas comerciales de NetApp, Inc. El resto de nombres de empresa y de producto pueden ser marcas comerciales de sus respectivos propietarios.